Dell Lifecycle Controller USC Version 1.5.5 **Readme**

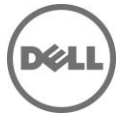

## **What's New**

## **Prerequisites for using USC**

- For Blade systems, iDRAC version 3.4
- For Rack and Tower systems, iDRAC version 1.9

## **Supported Dell Systems and Operating Systems**

- For the list of Dell systems and operating systems that can be deployed on the target systems, see the "Lifecycle Controller – Supported Dell Systems and Operating Systems" section in the "Dell Systems Software Support Matrix" available at support.dell.com/manuals. On the Manuals page, click Software > Systems Management > Dell OpenManage Releases. Select the relevant OpenManage release version and click Dell System Software Support Matrix.
- Only VMware ESX 4.1 or later operating systems are supported on Intel Xeon processor E7 family.

# **Installation and Configuration**

NA

## **Open Issues, Limitations, and Resolutions**

## **Issue 1**

## Description

The drivers exposed by USC are present in a read-only device labeled OEMDRV, and the device is active for 18 hours. In a Microsoft(r) Windows(r) and Linux environment, the drivers are automatically installed and no further action is required. In Red Hat Enterprise Linux version 4.8 only, the drivers are not automatically installed and you have to install the drivers manually after the OS installation has been completed.

## **Issue 2**

Description

In Windows 2003 (32 bit, SBS, and 64 bit), in addition to the device labeled OEMDRV, a floppy drive labeled FLOPPY that contains drivers is also exposed and remains active for 18 hours.

## **Issue 3**

## Description

USC supplies necessary Windows 2003 Server drivers via a temporary, internal USB device that may initially be assigned the drive letter C: during Windows 2003 Server Setup. Before proceeding, see USC/USC-LCE User's Guide or the Microsoft support article KB896536 for appropriate installation steps to ensure that your operating system is properly installed to drive letter C:.

## **Issue 4**

## **Description**

If the boot mode is set to UEFI in BIOS (F2 setup) and if you launch System Services (F10) and Deploy OS, the installation might fail or you may not be able to boot to the OS after the installation. Always ensure boot mode is set to BIOS in F2 setup before launching USC and deploying the OS.

### **Issue 5**

#### Description

You may see a no optical device found error if you have a bad DVD/CD in the optical drive. This error does not mean that there are no optical devices on the system. If you remove the bad media, then this error is resolved.

#### **Issue 6**

#### Description

For RedHat Enterprise Linux version 4.8 operating system, you may need to install kernel source before installing the drivers present in OEMDRV.

### **Issue 7**

Description For RAID Configuration, PERC 6.1 Firmware or above is required.

#### **Issue 8**

#### Description

If a floppy drive is attached to the system when the USC is used to deploy a Windows 2003 Server operating system, error pop-up messages is displayed, and many required device drivers such as NIC, video, and chipset drivers are not installed, but the storage device drivers is installed. Do not attach floppy devices before using the USC to deploy a Windows 2003 Server operating system.

#### **Issue 9**

#### Description

If you see this error message "Unable to find a boot device on which to install the operating system. Verify boot disk availability." and if you have a USB key plugged in to the system after booting to USC, remove the USB key before deploying the operating system.

#### **Issue 10**

#### Description

Note: Account access can be disabled only if there is more than one user enabled on the iDRAC. To enable users, access the iDRAC Web-based GUI. Navigate to the Users section under the Network/Security tab and enable users as needed. Note that at least one more user needs to be enabled in order to disable the account access in the USC.

#### **Issue 11**

#### Description

During an UEFI based SLES 10 and SLES 11 installation, ensure that no additional USB or block storage devices are connected to the system. If there are one or more USB or block storage devices plugged into the system, the auto loading of drivers from the embedded storage fails. This fails because the current implementation of SLES installer reads only from one USB or block storage device.

#### **Issue 12**

Description SAS controllers do not support virtual disk slicing.

## **Issue 13**

## Description

Only Windows operating system can be deployed on systems with software RAID controller.

### **Issue 14**

### Description

While deploying Windows 2008 R2 SP1 or Windows SBS 2011 operating system using USC-LCE, the installation terminates with the error: There is no disk in the drive. Please insert a disk into drive \Device\Harddisk0\DR0 or DR1. This issue occurs because the drivers for the RAID controllers are not loaded due to any of the following reasons:

- Virtual Media is in the attached state with no media mapped.
- Virtual Media is in the auto-attached state with media mapped.
- Virtual Media is in the detached state.

To resolve this issue, retry the operation.

## **Corrected Problems**

NA

## **Global Support**

For information on technical support, visit **dell.com/contactus**.

For information on documentation support, visit **support.dell.com/manuals**. On the **Manuals** page, click **Software**→ **Systems Management**. Click on the right‐side, and select the product to access the documents.

#### **Information in this document is subject to change without notice. © 2012 Dell Inc. All rights reserved.**

Reproduction of these materials in any manner whatsoever without the written permission of Dell Inc. is strictly forbidden.

Trademarks used in this text: Dell™, the DELL logo, Dell Precision™, OptiPlex™, Latitude™, PowerEdge™, PowerVault™, PowerConnect™, OpenManage™, EqualLogic™, KACE™, FlexAddress™ and Vostro™ are trademarks of Dell Inc. Intel®, Pentium®, Xeon®, Core™ and Celeron® are registered trademarks of Intel Corporation in the U.S. and other countries. AMD® is a registered trademark and AMD Opteron™, AMD Phenom™, and AMD Sempron™ are trademarks of Advanced Micro Devices Inc., Microsoft®, Windows®, Windows Server®, MS-DOS® and Windows Vista® are either trademarks or registered trademarks of Microsoft Corporation in the United States and/or other countries. Red Hat Enterprise Linux® and Enterprise Linux® are registered trademarks of Red Hat, Inc. in the United States and/or other countries. Novell® is a registered trademark and SUSE ™ is a trademark of Novell Inc. in the United States and other countries. Oracle® is a registered trademark of Oracle Corporation and/or its affiliates. Citrix®, Xen®, XenServer® and XenMotion® are either registered trademarks or trademarks of Citrix Systems, Inc. in the United States and/or other countries. VMware®, Virtual SMP®, vMotion®, vCenter®, and vSphere® are registered trademarks or trademarks of VMWare, Inc. in the United States or other countries.

Other trademarks and trade names may be used in this publication to refer to either the entities claiming the marks and names or their products. Dell Inc. disclaims any proprietary interest in trademarks and trade names other than its own.